### 0 Installing the software

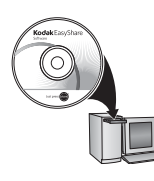

Before connecting any cables, install the software that was included with your camera. Follow the on-screen instructions.

<span id="page-0-0"></span>After installing the software, return to this user guide.

# Charging and loading the batteries

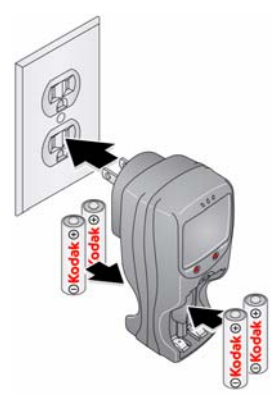

Lights are on while the charger is plugged in. (See the charger documentation for instructions and charging times.)

For longer life, charge KODAK Ni-MH Pre-Charged Rechargeable Batteries AA prior to use, and occasionally discharge them to depletion.

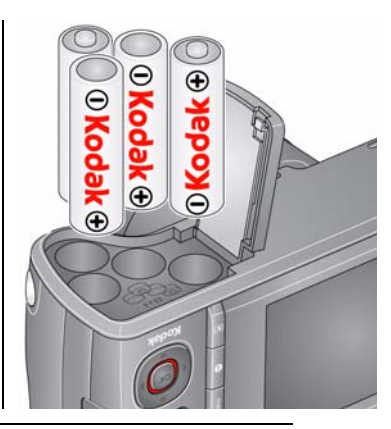

**See the Extended user guide** [www.kodak.com/go/z980support](http://www.kodak.com/go/z980support)

### **Using an (accessory) SD or SDHC Card**

Your camera has internal memory. You can purchase an SD or SDHC Card to store more pictures and videos. (Maximum supported card size is 32 GB.)

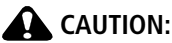

**A card can only be inserted one way; forcing it may cause damage. Inserting or removing a card when the camera is on may damage the pictures, the card, or the camera.** 

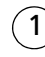

Turn off the camera.

- 2 Insert or remove the card.
- Turn on the camera.

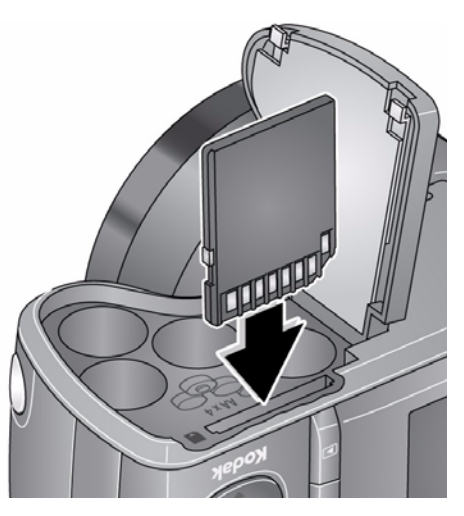

### **Using charging accessories**

You can use an accessory KODAK 5-Volt AC Adapter to save battery power.

NOTE: The AC adapter does not charge the batteries.

# **3** Turning on the camera

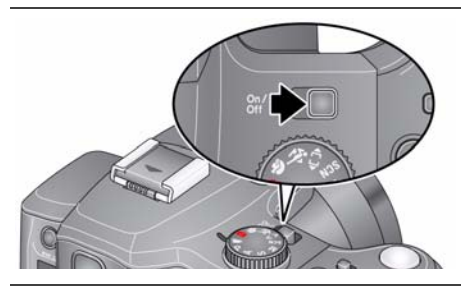

# 4 Setting the language and date/time

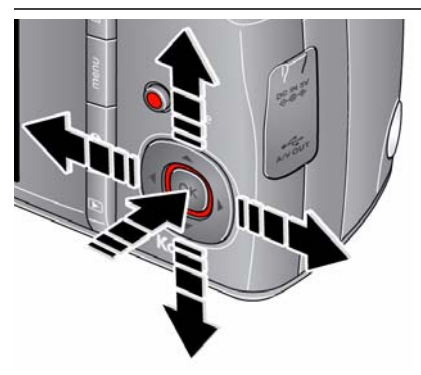

 $\blacktriangle$ / $\blacktriangledown$  to change. OK to accept. Language:

to change current field. for previous/next field. OK to accept. At the prompt, press OK. Date/Time:

**See the Extended user guide** [www.kodak.com/go/z980support](http://www.kodak.com/go/z980support)

## <span id="page-3-1"></span><span id="page-3-0"></span>5 Taking a picture  $\lambda$  Press the Shutter button halfway to lock the focus. When the framing marks turn green, press the Shutter button completely down. 1 2 Turn the Mode dial to Smart Capture  $\bigotimes$ EVF/LCD button To save battery power, press the EVF/LCD button and use the electronic viewfinder. Framing marks

**See the Extended user guide [www.kodak.com/go/z980support](http://www.kodak.com/go/z980support)** 

Learn more about Smart Capture and other modes [see page](#page-12-0) 13

# **6** Reviewing pictures/videos

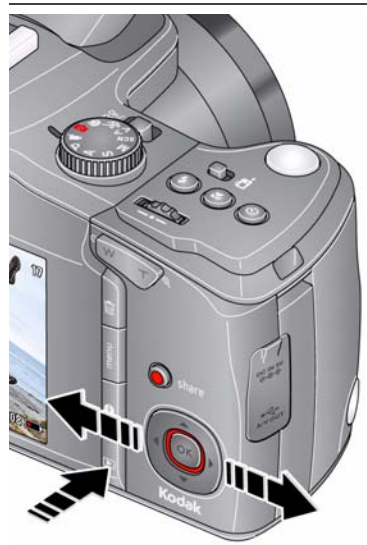

Review

### Press the Review **P** button to enter/exit Review.

- View previous/next picture/video.
- OK Play a video.

**See the Extended user guide** [www.kodak.com/go/z980support](http://www.kodak.com/go/z980support)

2

# <span id="page-5-0"></span>**T** Transferring pictures/videos

Turn off the camera.

Connect the KODAK USB Cable, Model U-8.

Turn on the camera.

KODAK EASYSHARE Software opens on your computer and prompts you through the transfer process.

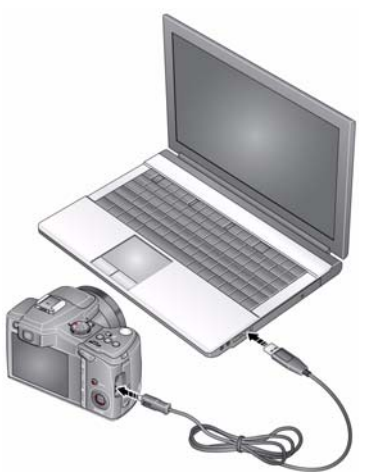

**See the Extended user quide** [www.kodak.com/go/z980support](http://www.kodak.com/go/z980support)

**Purchase accessories** [www.kodak.com/go/z980accessories](http://www.kodak.com/go/z980accessories)

# <span id="page-6-0"></span>8 Getting help from your camera

Your camera offers a built-in Help system. It describes every setting for every menu choice. If you learn nothing else about your camera, learn how to use on-camera Help. Because the more you know your camera, the more confident you become.

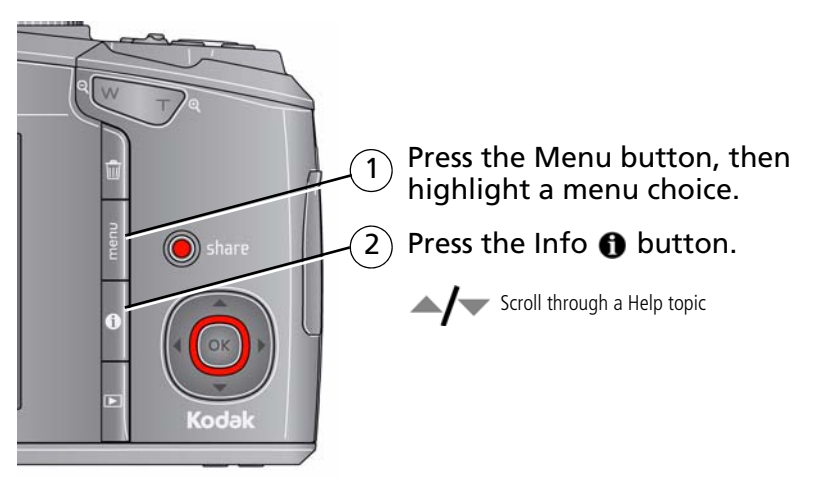

**See the Extended user guide** [www.kodak.com/go/z980support](http://www.kodak.com/go/z980support)

### <span id="page-7-0"></span>**Using the vertical grip (for portrait orientation)**

The vertical grip makes it easier to take pictures in the vertical, portrait orientation.

- Turn off the camera.
- Attach and tighten the grip.
- Slide the Portrait switch. Turn on the camera.

- $\mathcal{F}_5$ ) Take pictures in the portrait orientation.
	- Use the Portrait Shutter button to take pictures.
	- Use  $\blacktriangle/\neq$  to zoom.

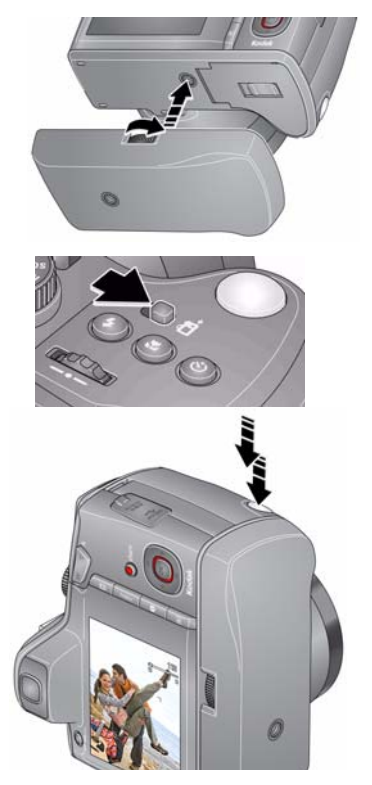

**Learn more about taking focused pictures** [see page](#page-3-0) 4

**ENGLISH**

### **Attaching the strap**

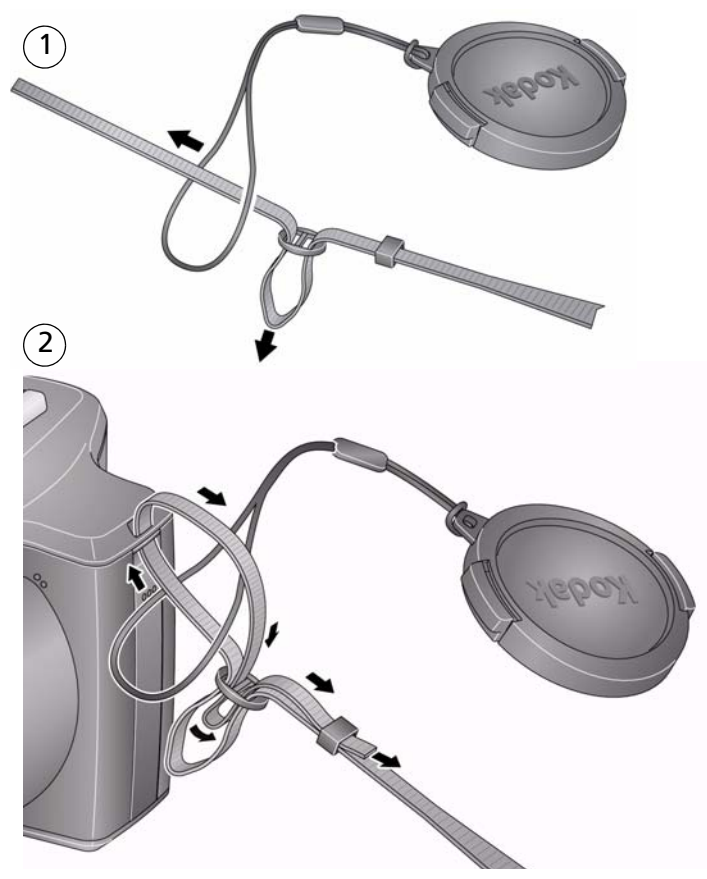

# **9** Keep learning about your camera!

### **Congratulations!**

You have:

- set up your camera
- taken pictures
- transferred pictures to your computer

### **Keep learning!**

Finish reading this book, so you can take and share your best pictures!

### **Visit www.kodak.com/go/z980support:**

- the extended user guide
- interactive troubleshooting and repairs
- interactive tutorials
- FAQs
- downloads
- accessories
- printing information
- product registration

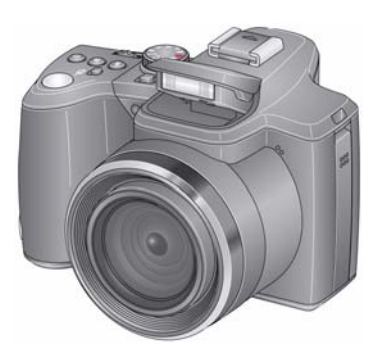

## Back, bottom view

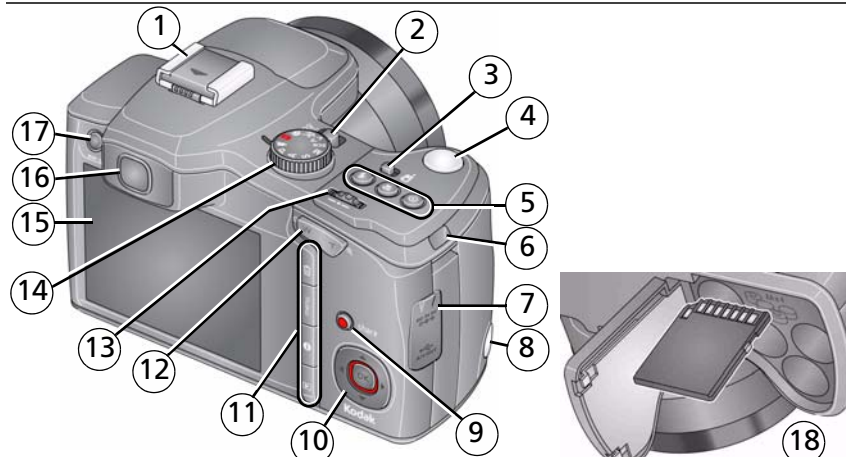

- Hot shoe (for optional external flash)
- 
- On/Off for Portrait mode 9 Share button 15 LCD
- 
- Flash/Focus/Drive buttons 11 Delete/Menu/Info/Review 17 EVF/LCD button
- 
- 7 5V DC-In/USB/AV out 13 Jog dial
- Power button 8 Portrait Shutter button 14 Mode dial
	- -
	- buttons
- Strap post (1 of 2) 12 Wide Angle/Telephoto button
- 
- 
- 
- 
- 4 Shutter button 10 (1) A v, OK 16 EVF (Electronic viewfinder)
	-
	- SD/SDHC Card slot; battery compartment

## Front view

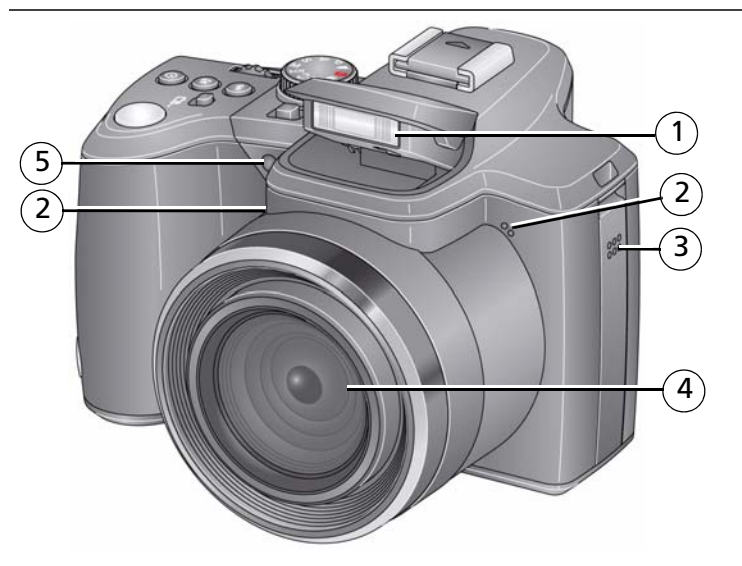

- Flash
- Microphones (2)
- Speaker
- Lens
- Self-timer/Video/AF Assist light

# <span id="page-12-0"></span>**1 Doing more with your camera**

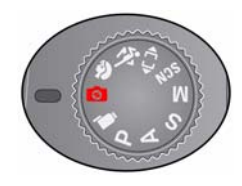

Choose the mode that best suits your subjects and surroundings.

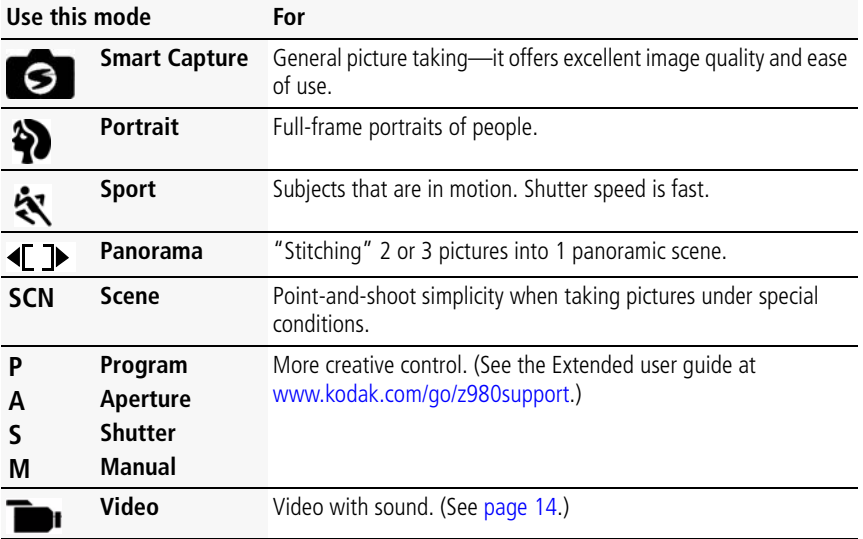

*www.kodak.com/go/z980support* EN CEN 13

## <span id="page-13-0"></span>**Taking a video**

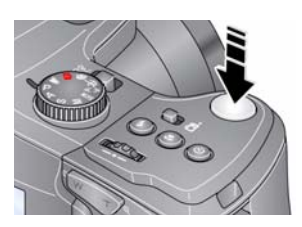

**1** Turn the Mode dial to Video

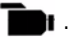

**2** Press the Shutter button **completely down**, then release it. To stop recording, press and release the Shutter button again.

To review and work with videos, see [page](#page-18-0) 19.

## **Using Scene (SCN) modes**

Choose a Scene mode—for great pictures in practically any situation.

- **1** Turn the Mode dial to Scene **SCN**.
- **2** Press  $\blacktriangleleft$  **/**  $\blacktriangleleft$  **to display Scene modes.**

NOTE: If the mode description turns off before you finish reading it, press OK.

**3** Press OK to choose a Scene mode.

### **Using the optical zoom**

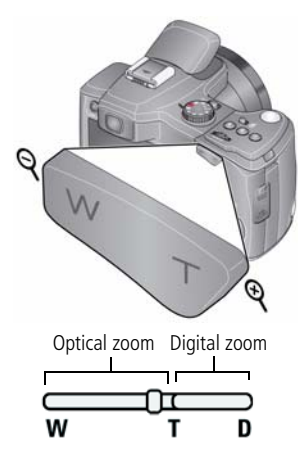

- **1** Use the LCD or EVF to frame your subject.
- **2** Press Telephoto (T) to zoom in. Press Wide Angle (W) to zoom out.
- **3** Take the picture or video.

NOTE: To get a focused picture every time, remember:

- Use the auto focus framing marks, [page](#page-3-1) 4.
- As you zoom in, move away from your subject.

### **Using digital zoom**

To turn on/off digital zoom, see the Setup menu ([page](#page-17-0) 18). Digital zoom is not available in Smart Capture mode.

NOTE: You may notice decreased image quality when using digital zoom. The slider on the LCD or EVF turns red when the picture quality reaches the limit for an acceptable 4 x 6-in. (10 x 15 cm) print.

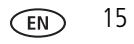

## **Using the flash**

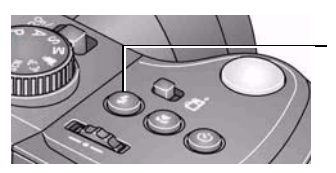

Press the flash button repeatedly to scroll through flash modes. The current flash mode is shown on the LCD or EVF.

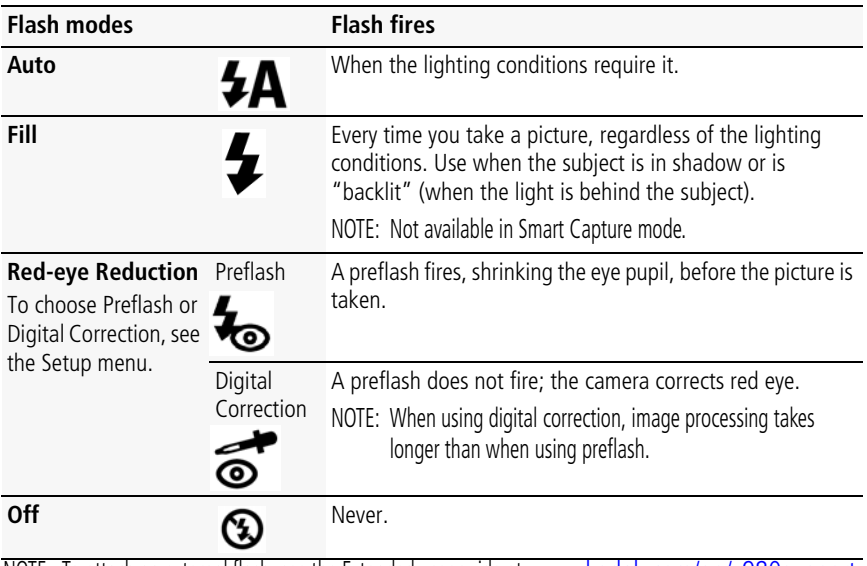

NOTE: To attach an external flash, see the Extended user guide at [www.kodak.com/go/z980support](http://www.kodak.com/go/z980support).

## **Using the Drive button**

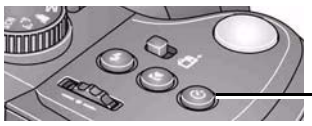

Press the Drive button repeatedly to scroll through self-timer and burst modes.

For information about the self-timer and burst modes, see the Extended user guide [www.kodak.com/go/z980support](http://www.kodak.com/go/z980support).

## **Using the Focus button**

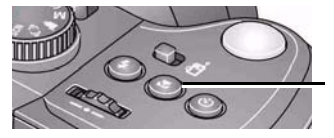

Press the Focus button repeatedly to scroll through Auto Focus, Landscape, Macro, and Super Macro modes.

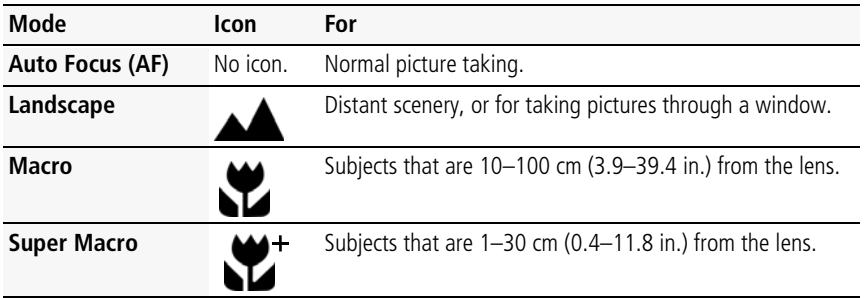

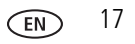

## <span id="page-17-1"></span><span id="page-17-0"></span>**Using the menu button to change settings**

You can change settings to get the best results from your camera.

IMPORTANT: *Your camera offers a built-in Help system. To get the most from your camera, [see page](#page-6-0) 7.*

- **1** Press the Menu **iii** button.
- **2** Press  $\mathbf{I}$  to highlight a tab:
	- **Capture/Video** for the most common picture- and video-taking settings
	- **Setup** for other camera settings
- **3** Press  $\blacktriangle$  **/** $\blacktriangleright$  to highlight a setting, then press OK.
- **4** Highlight an option, then press OK.

## **Understanding the picture-taking icons**

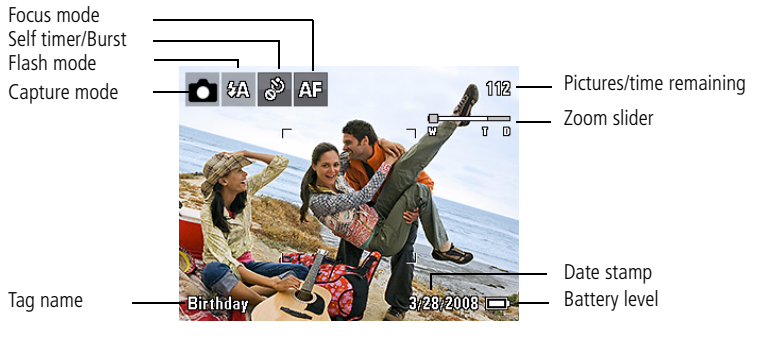

# <span id="page-18-0"></span>**2 Working with pictures/videos**

## **Deleting pictures/videos**

- **1** Press the Review  $\blacktriangleright$  button.
- **2** Press  $\left\{\right\}$  to find a picture/video.
- **3** Press the Delete **m** button.
- **4** Follow the screen prompts.

NOTE: If you have multiple pictures to delete, you can select then delete them.

## **Viewing pictures as thumbnails**

- **1** Press the Review  $\blacksquare$  button.
- **2** Press the Wide Angle (W) button to change from single-picture view to multi-up thumbnails.
- **3** Press Telephoto (T) to return to single-picture view.
	- Press the Review button to exit Review.

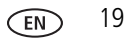

## **Using shortcuts**

For quick access to the most popular functions:

- **1** Press the Info **f** button. *The shortcuts appear.*
- **2** Press  $\rightarrow$  to choose Select Photo, Tag, View Thumbnails, or Play Video.

To hide the shortcuts again, press  $\bigoplus$ .

## **Understanding the review icons**

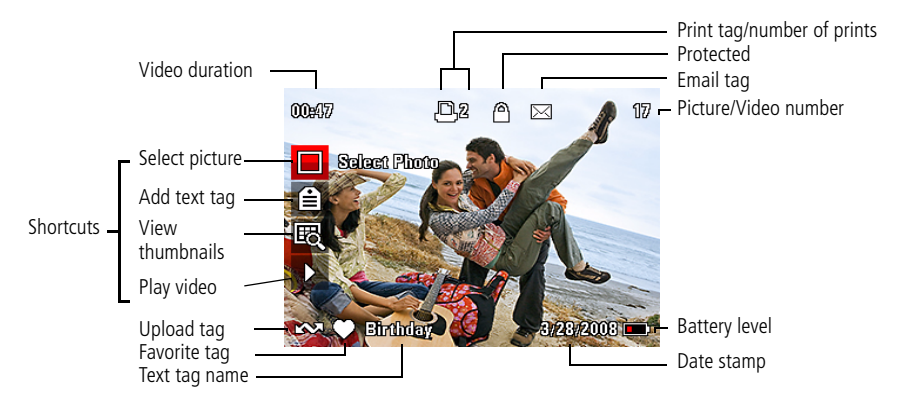

# **3 Share your stories!**

A thousand ways to tell a story... and each begins with a picture.

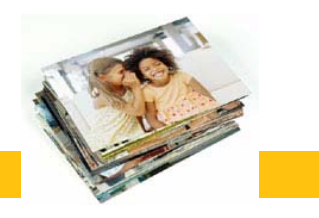

How do you tell yours?

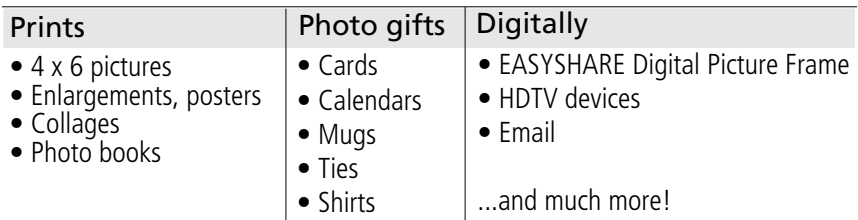

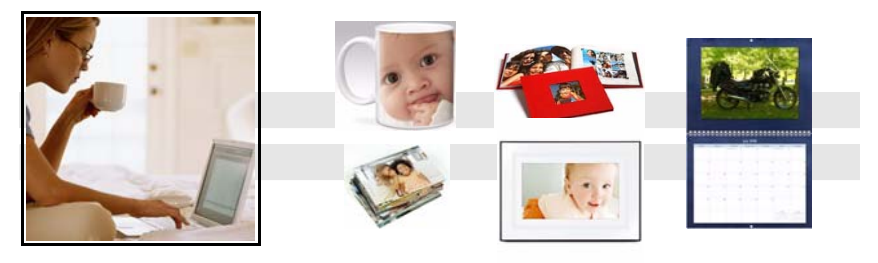

### Pictures start here!

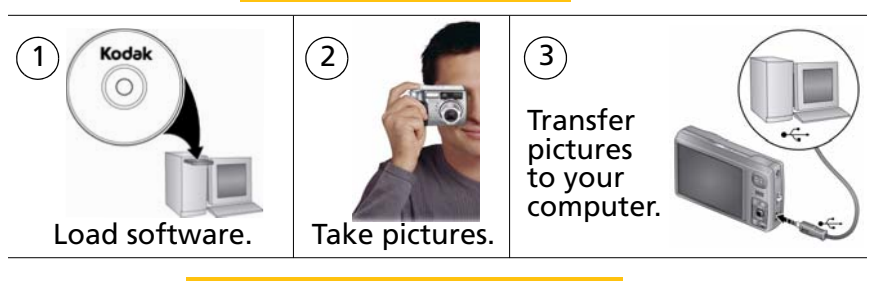

Pictures become stories here!

At home Online At a local photo retailer

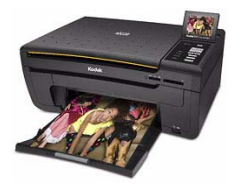

KODAK All-in-One **Printers** 

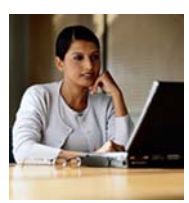

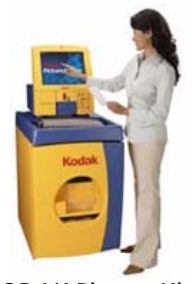

**Kodak** Gallery KODAK Picture Kiosk

www.kodak.com/go/tips

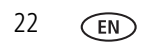

# **4 Solving camera problems**

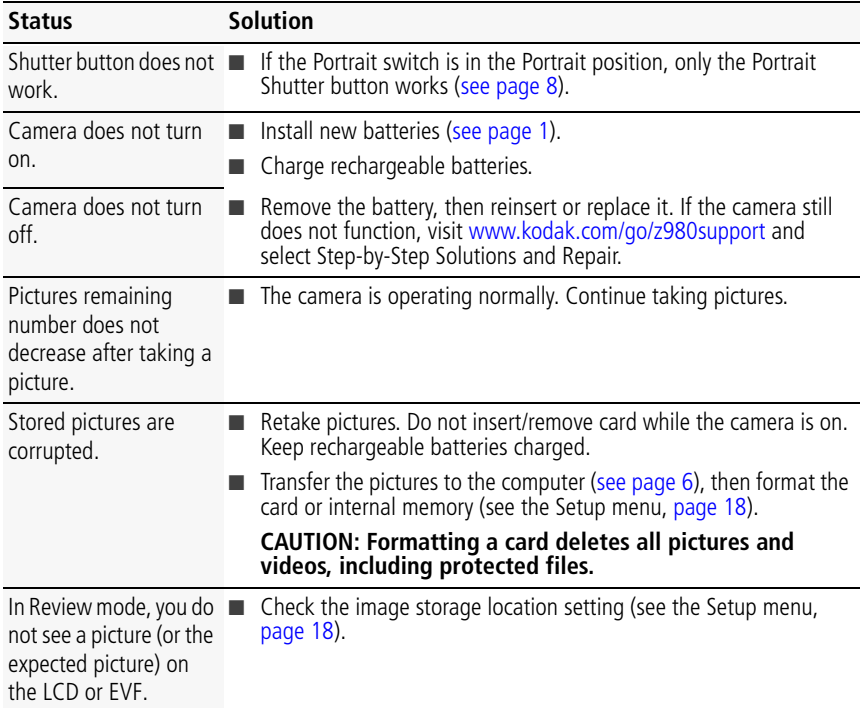

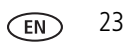

# **5 Appendix**

## **CAUTION:**

**Do not disassemble this product; there are no user-serviceable parts inside. Refer servicing to qualified service personnel. KODAK AC Adapters and Battery Chargers are intended for indoor use only. The use of controls, adjustments, or procedures other than those specified herein may result in exposure to shock and/or electrical or mechanical hazards. If the LCD breaks, do not touch the glass or liquid. Contact Kodak customer support.**

- The use of an accessory that is not recommended by Kodak may cause fire, electric shock, or injury. For approved accessories, visit [www.kodak.com/go/accessories.](http://www.kodak.com/go/accessories)
- Use only a USB-certified computer equipped with a current-limiting motherboard. Contact your computer manufacturer if you have questions.
- If using this product in an airplane, observe all instructions of the airline.
- When removing the battery, allow it to cool; it may be hot.
- Follow all warnings and instructions supplied by the battery manufacturer.
- Use only batteries approved for this product to avoid risk of explosion.
- Keep batteries out of the reach of children.
- Do not allow batteries to touch metal objects, including coins. Otherwise, a battery may short circuit, discharge energy, become hot, or leak.
- Do not disassemble, install backward, or expose batteries to liquid, moisture, fire, or extreme temperature.
- Remove the battery when the product is stored for an extended period of time. In the unlikely event that battery fluid leaks inside the product, contact Kodak customer support.
- In the unlikely event that battery fluid leaks onto your skin, wash immediately with water and contact your local health provider. For additional health-related information, contact your local Kodak customer support.
- Dispose of batteries according to local and national regulations. Visit [www.kodak.com/go/kes.](http://www.kodak.com/go/kes)
- Do not charge non-rechargeable batteries.

For more information on batteries, see [www.kodak.com/go/batterytypes](http://www.kodak.com/go/batterytypes).

#### **Limited Warranty**

Kodak warrants Kodak consumer electronic products and accessories ("products"), excluding batteries, to be free from malfunctions and defects in both materials and workmanship for one year from the date of purchase. Retain the original dated sales receipt. Proof of the date of purchase will be required with any request for warranty repair.

#### **Limited warranty coverage**

Warranty service is only available from within the country where the products were originally purchased. You may be required to ship products, at your expense, to the authorized service facility for the country where the products were purchased. Kodak will repair or replace products if they fail to function properly during the warranty period, subject to any conditions and/or limitations stated herein. Warranty service will include all labor as well as any necessary adjustments and/or replacement parts. If Kodak is unable to repair or replace a product, Kodak will, at its option, refund the purchase price paid for the product provided the product has been returned to Kodak along with proof of the purchase price paid. Repair, replacement, or refund of the purchase price are the sole remedies under the warranty. If replacement parts are used in making repairs, those parts may be remanufactured, or may contain remanufactured materials. If it is necessary to replace the entire product, it may be replaced with a remanufactured product. Remanufactured products, parts and materials are warranted for the remaining warranty term of the original product, or 90 days after the date of repair or replacement, whichever is longer.

#### **Limitations**

This warranty does not cover circumstances beyond Kodak's control. This warranty does not apply when failure is due to shipping damage, accident, alteration, modification, unauthorized service, misuse, abuse, use with incompatible accessories or attachments (such as third party ink or ink tanks), failure to follow Kodak's operation, maintenance or repacking instructions, failure to use items supplied by Kodak (such as adapters and cables), or claims made after the duration of this warranty. **Kodak makes no other express or implied warranty for this product, and disclaims the implied warranties of merchantability and fitness for a particular purpose.** In the event that the exclusion of any implied warranty is ineffective under the law, the duration of the implied warranty will be one year from the purchase date or such longer period as required by law. The option of repair, replacement, or refund is Kodak's only obligation. Kodak will not be responsible for any special, consequential or incidental damages resulting from the sale, purchase, or use of this product regardless of the cause. Liability for any special, consequential or incidental damages (including but not limited to loss of revenue or profit, downtime costs, loss of the use of the equipment, cost of substitute equipment, facilities or services, or claims of your customers for such damages resulting from the purchase, use, or failure of the product), regardless of cause or for breach of any written or implied warranty is expressly disclaimed.

#### **Your rights**

Some states or jurisdictions do not allow exclusion or limitation of incidental or consequential damages, so the above limitation or exclusion may not apply to you. Some states or jurisdictions do not allow limitations on how long an implied warranty lasts, so the above limitation may not apply to you. This warranty gives you specific rights, and you may have other rights which vary from state to state or by jurisdiction.

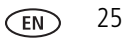

#### **Outside the United States and Canada**

In countries other than the United States and Canada, the terms and conditions of this warranty may be different. Unless a specific Kodak warranty is communicated to the purchaser in writing by a Kodak company, no warranty or liability exists beyond any minimum requirements imposed by law, even though defect, damage, or loss may be by negligence or other act.

#### **FCC compliance and advisory**

FC.

KODAK EASYSHARE Z980 Digital Camera

This equipment has been tested and found to comply with the limits for a Class B digital device, pursuant to Part 15 of the FCC Rules. These limits are designed to provide reasonable protection against harmful interference in a residential installation. This equipment generates, uses, and can radiate radio frequency energy and, if not installed or used in accordance with the instructions, may cause harmful interference to radio communications. However, there is no guarantee that interference will not occur in a particular installation. If this equipment does cause harmful interference to radio or television reception, which can be determined by turning the equipment off and on, the user is encouraged to try to correct the interference by one or more of the following measures: 1) reorient or relocate the receiving antenna; 2) increase the separation between the equipment and the receiver; 3) connect the equipment to an outlet on a circuit different from that to which the receiver is connected: 4) consult the dealer or an experienced radio/TV technician for additional suggestions. Any changes or modifications not expressly approved by the party responsible for compliance could void the user's authority to operate the equipment. Where shielded interface cables have been provided with the product or specified additional components or accessories elsewhere defined to be used with the installation of the product, they must be used in order to ensure compliance with FCC regulation.

### **Class 1 LED Product (EN 60825-1 and IEC 60825-1)**

This class is eye-safe under all operating conditions.

#### **Canadian DOC statement**

DOC Class B Compliance—This Class B digital apparatus complies with Canadian ICES-003.

Observation des normes Classe B—Cet appareil numérique de la classe B est conforme à la norme NMB-003 du Canada.

#### **FCC and Industry Canada**

This device complies with Industry Canada RSS-210 and FCC Rules. Operation is subject to the following two conditions: (1) this device may not cause harmful interference, and (2) this device must accept any interference received, including interference that may cause undesired operation.

#### FCC et Industrie Canada

Cet appareil est conforme à la norme RSS-210 d'Industrie Canada et aux réglementations de la FCC. Son utilisation est soumise aux deux conditions suivantes : (1) cet appareil ne doit pas provoquer d'interférences nuisibles, et (2) cet appareil doit supporter les interférences reçues, y compris celles susceptibles de nuire à son bon fonctionnement.

#### **Waste Electrical and Electronic Equipment labeling**

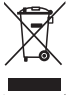

In Europe: For human/environmental protection, it is your responsibility to dispose of this equipment and batteries at a collection facility established for this purpose (separate from municipal waste.) For more information, contact your retailer, collection facility, or appropriate local authorities; or visit [www.kodak.com/go/recycle.](http://www.kodak.com/go/recycle) Product weight: 415 g (14.6 oz)

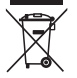

**VCCI Class B ITE**

この装置は、情報処理装置等電波障害自主規制協議会(VCCI)の基準 に基づくクラスB情報技術装置です。この装置は、家庭環境で使用するニと<br>を目的としていますが、この装置がラジオやテレビジョン受信機に近接して<br>使用されると、受信障害を引き起こすことがあります。<br>使用されると、受信障害を引き起こすことがあります。 取扱説明書に従って正しい取り扱いをして下さい。

**Australian C-Tick**

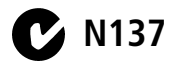

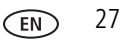

### **Korean Class B ITE**

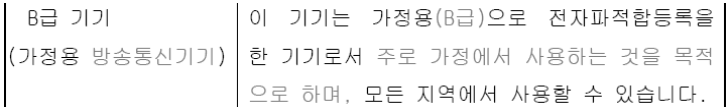

#### **China RoHS**

#### 环保使用期限 (EPUP)

在中国大陆, 该值表示产品中存在的任何危险物质不得释放, 以免危及人身健康、财产或环境的时间期限(以年计)。该值根据: 明中所规定的产品正常使用而定。

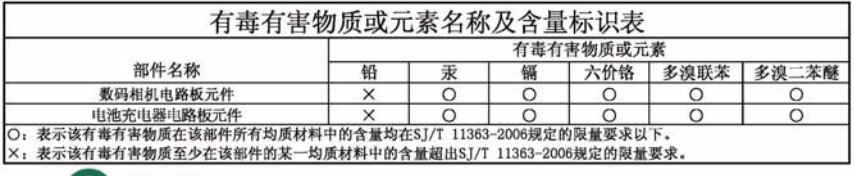

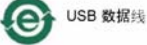

## **Kodak**

Eastman Kodak Company

Rochester, New York 14650

© Kodak, 2008

Kodak and EasyShare are trademarks of Eastman Kodak Company.

4H5213\_en